## **Chrome – Clear Cache**

1. Click on the "3-dots" button then on "Settings"

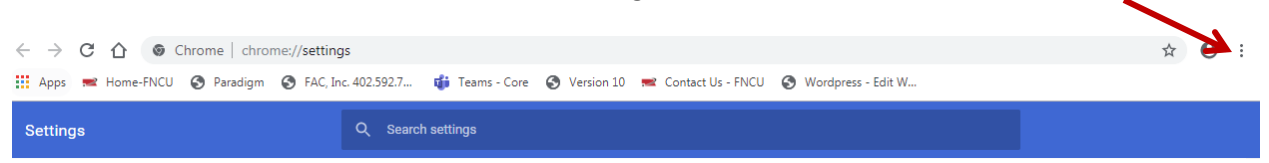

- 2. Then click on "More Tools" and choose "Clear Browsing Data"
- 3. Choose the time range. Then make sure all three options below are clicked on.

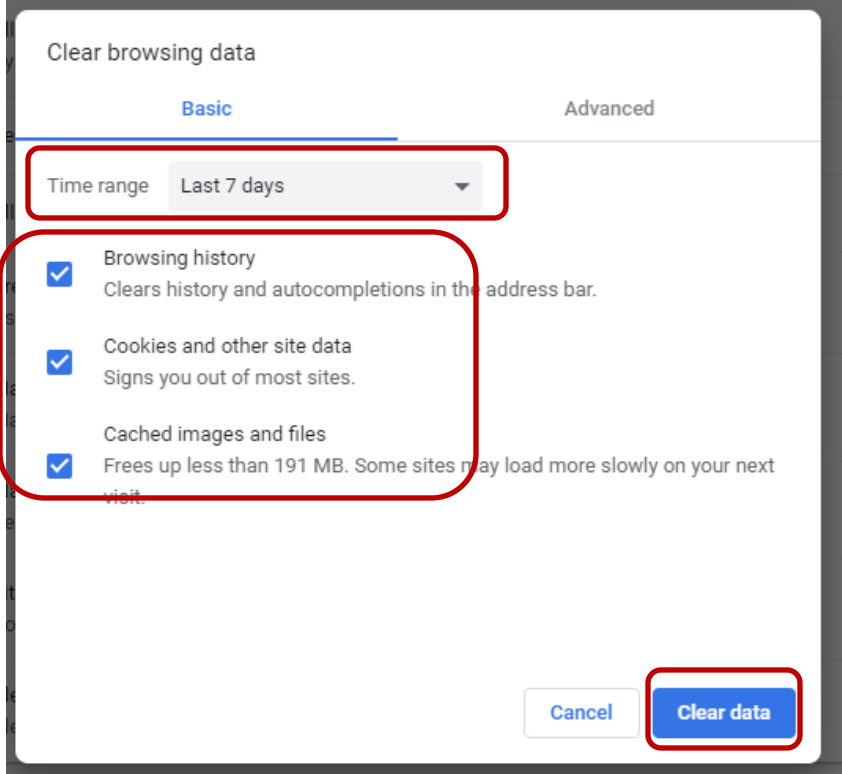

4. Click Clear Data, and it will clear it.